# SIGMA H

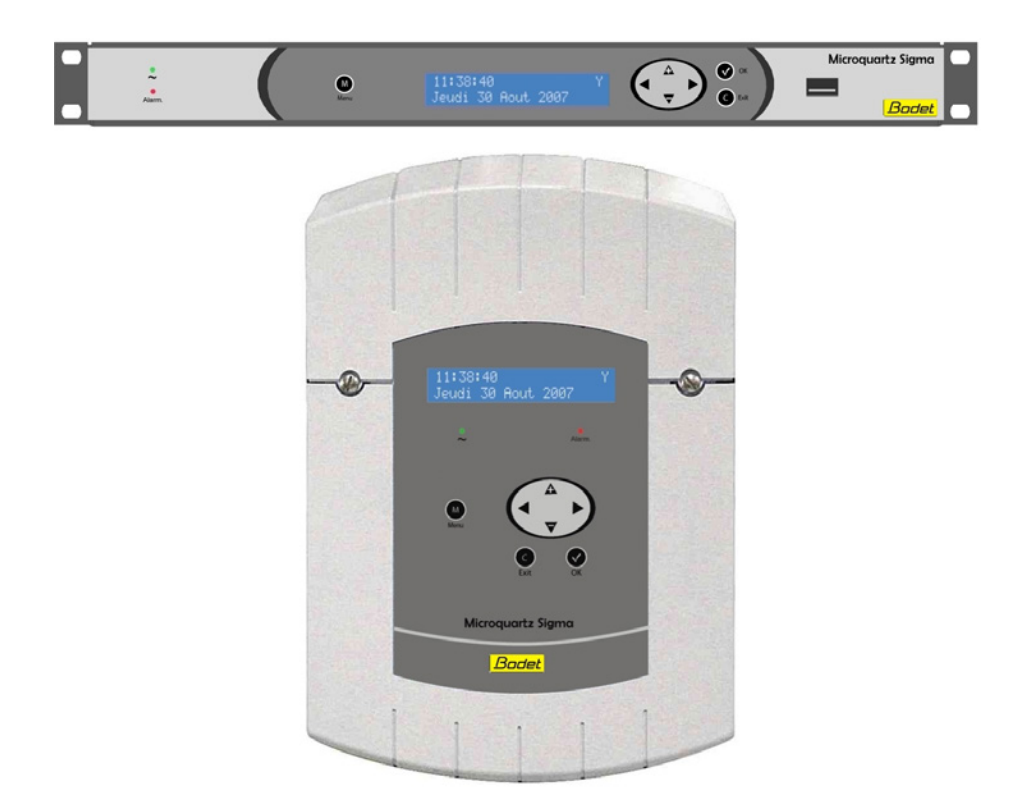

## **Installations- und Inbetriebnahmeanleitung**

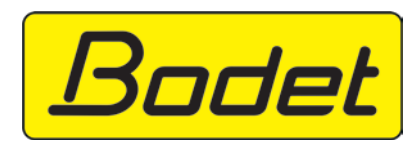

B.P. 30001 49340 TRÉMENTINES FRANCE Tél. : +33 241 71 72 00 Fax : +33 241 71 72 02 www.bodet-time.com

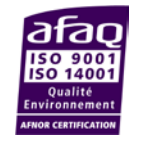

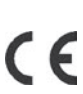

Réf.: 606531 O

1 Bei Eingang des Produkts prüfen, dass keine Transportschäden vorliegen. Andernfalls den Schaden bei der Spedition melden.

## **INHALTSVERZEICHNIS**

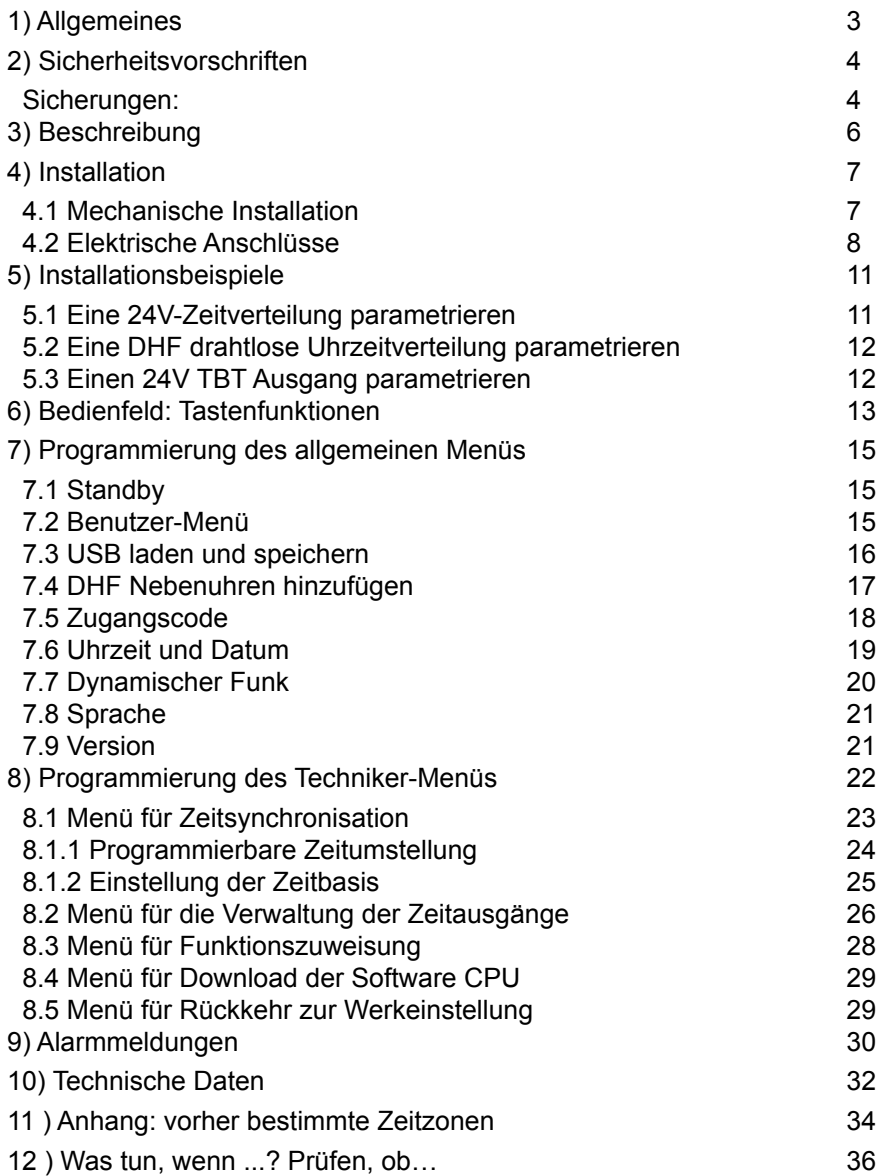

## **1) Allgemeines**

Die Sigma ist eine Hauptuhr zur Ansteuerung der Nebenuhren, Schaltkreise für Heizung, Beleuchtung, Klingeltöne, Zugang zu den Gebäudetoren usw.

Bestimmte Funktionen der SIGMA werden über das Techniker-Menü parametriert.

Dieses Techniker-Menü (siehe Seite 22) muss bei der Erstinstallation unbedingt vor dem Kunden-Menü parametriert werden.

Außerdem müssen bei der Installation der SIGMA die Techniker-Funktionen entsprechend der Menü-Reihenfolge parametriert werden.

Die Sigma eignet sich für eine Installation in folgenden Umgebungen: Wohnbereiche, Handel/Gewerbe und Leichtindustrien.

Die Firma Bodet haftet nicht für Unfälle, die wegen Nichtbeachtung dieser Anleitung verursacht werden.

#### **ACHTUNG** :

Irgendwelche Änderungen am Produkt ziehen den Garantieverlust nach sich.

Überprüfung der Lieferbestandteile:

Eine SIGMA Hauptuhr. Dieses Handbuch.

Zur Überprüfung des Hauptuhrmodells, Auf die Ok-Taste klicken. SIGMA H

#### **2) Sicherheitsvorschriften**

**• Das Gerät darf nur von befugten Personen installiert und gewartet werden. Das Gerät darf nur von befugten Personen gewartet werden.**

• Da die SIGMA an das 230 V Versorgungsnetz angeschlossen wird, muss die Installation mit der europäischen Norm IEC 364 (NFC 15.100 für Frankreich) übereinstimmen.

Sicherungen:

• 110/230V Modell: Die Netzspeisung des Geräts muss einen rücksetzbaren Schutzschalter Phase/Nullleiter für maximal 6A Kurve C mit einem einfachen Zugriff besitzen.

• 24V DC Modell: Die 24V TBTS Speisung des Geräts (Norme NFC 15-100) muss einen rücksetzbaren Schutzschalter für maximal 6A besitzen.

• 36-72V DC Modell: Die 36-72V TBTS Speisung des Geräts (Norme NFC 15-100) muss einen rücksetzbaren Schutzschalter für maximal 6A besitzen.

• Das Gerät (Speisung, Relais-Schaltkreise) muss bei Wartungsarbeiten ausgeschaltet sein. Siehe die Stickers im Gerät.

• Alle Kabel müssen entweder an der Wand (Wand-Modell) oder am Gestell des Schaltschranks (Rack-Modell) befestigt werden, bevor sie an die verschiedenen Anschlussklemmen angeschlossen werden, damit keine Zugspannung auf diese Anschlussklemmen ausgeübt wird. Außerdem müssen die Leitungsdrähte jeder Anschlussklemme zusammengebunden werden, damit die verschiedenen Isolierungen im Falle eines ersten Defekts aufrechterhalten werden.

• Kabel für die Zeitanzeige dürfen nicht entlang von Starkstrom-Netzkabeln verlegt werden (damit die Kommunikation zwischen der SIGMA und den Uhren nicht gestört wird).

• Die SIGMA muss vor der Spannungszuschaltung (an der Wand oder auf ihrem Gestell) befestigt werden.

• Die "Rack"-Modelle müssen in einen Einschub für Schaltschränke oder 19" Schaltschranksysteme montiert werden. Diese Elemente gewährleisten eine mechanische und elektrische Sicherung sowie Brandschutz (lediglich die Fassade bleibt zugänglich).

• WICHTIG: Lesen Sie vor der Installation den Abschnitt "Technische **Daten".**

## **Vorsicht:**

- Beim Austausch der CR2032 Batterie, die Polarität nach den nebenstehenden Anweisungen unbedingt beachten.
- Es gibt eine Explosionsgefahr wenn die Batterie durch ein falsches Batterietyp ausgetauscht ist.
- Alte Batterien gemäß Anweisungen der Hersteller wegwerfen.

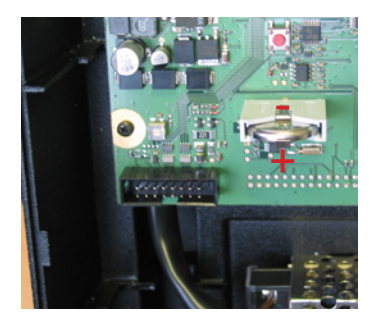

## **3) Beschreibung**

## Wandgehäuse

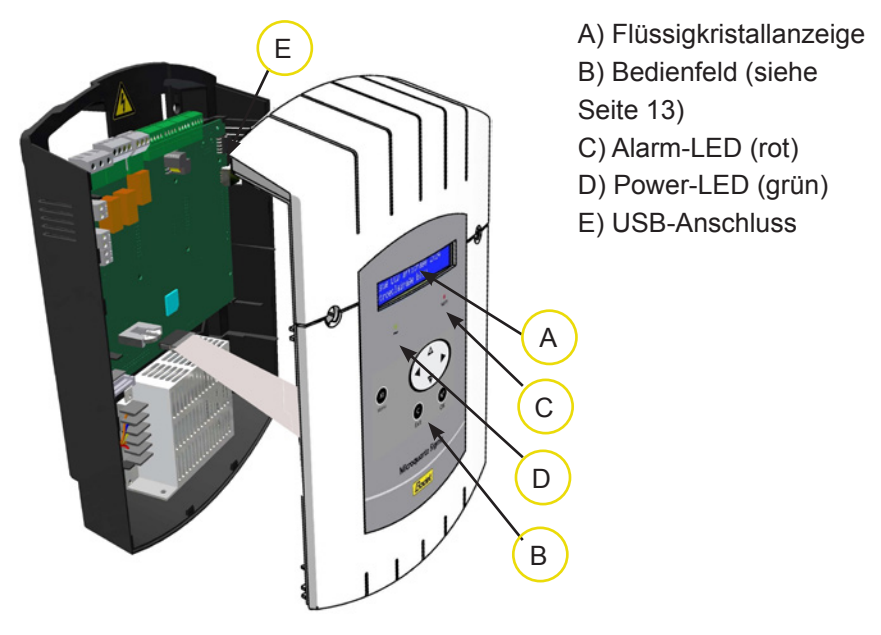

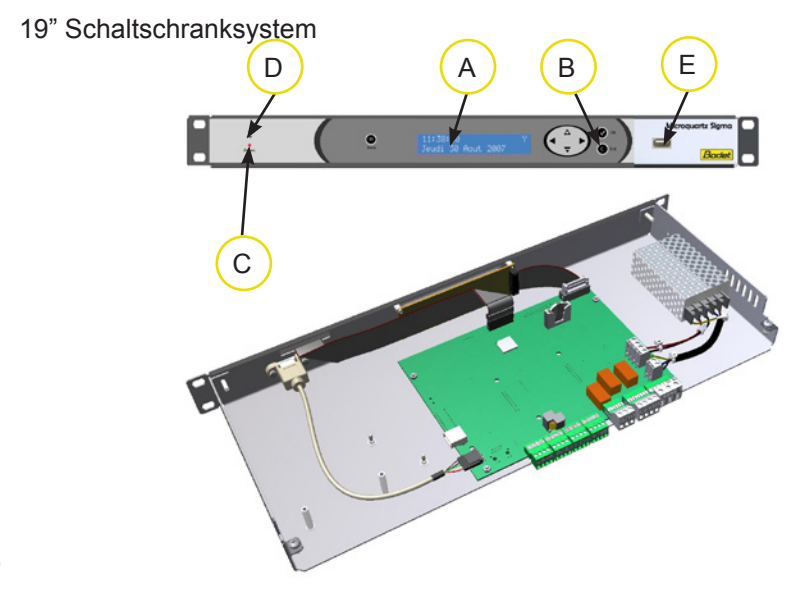

## **4) Installation**

#### **4.1 Mechanische Installation**

Wählen Sie einen Raum mit geringen Temperaturschwankungen, der sich nicht in der Nähe von elektrischen Interferenzen befindet (Kontaktschalter, Motoren...).

**WAND-Version :** Die 2 Schrauben an der Frontseite lösen und die Vorderseite abnehmen (bei der unteren Abdeckung auf die 2 Clips (N) drücken und nach oben schieben). Die Bandkabel (Q) abstecken (beim Wiedereinbau auf die richtige Richtung achten) und die SIGMA an der Wand befestigen. Wenn die Uhr montiert ist, die Schutzfolie vom Bedienfeld abziehen.

**RACK-Version :** Den Rack an seinen Platz im Schaltschranksystem oder im Schaltschrank einschieben.

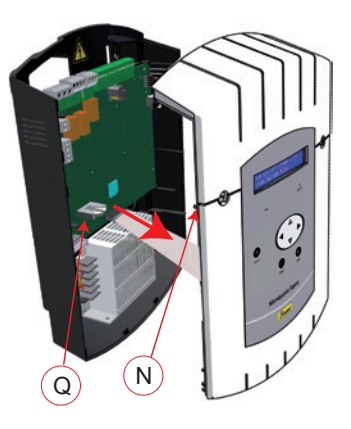

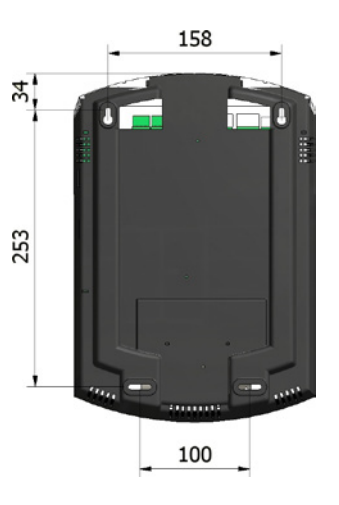

#### **4.2 Elektrische Anschlüsse**

Schließen Sie die Kabel (Netzspeisung, Ausgang Implus- oder AFNOR-Leitung und Funksynchronisierungseingang je nach Modell) gemäß der Abb. unten an den entsprechenden Anschlussklemmen an.

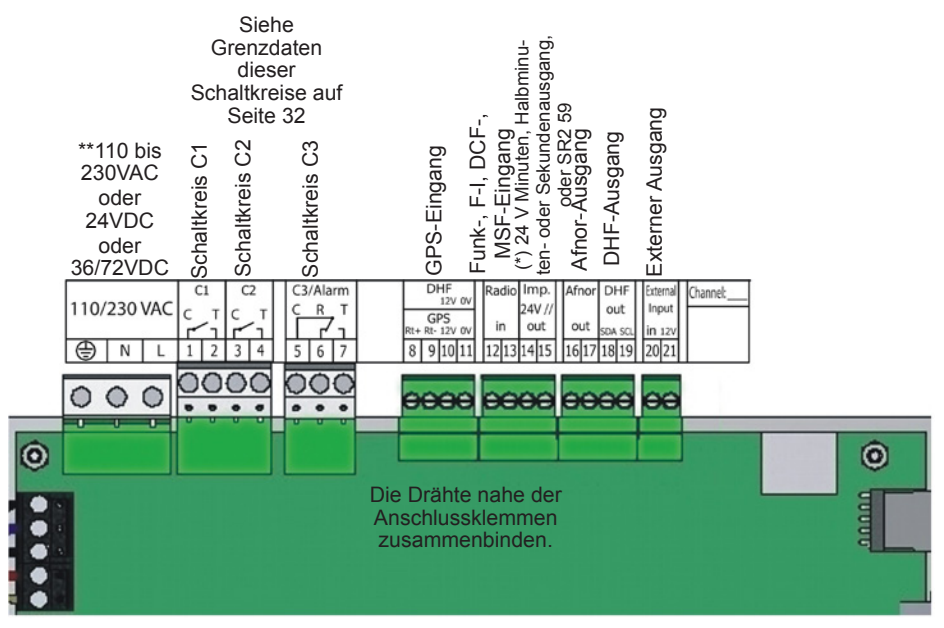

(\*) siehe Seite 26, Menü für die Verwaltung der Zeitausgänge (Impulse Minute, ½ Minute, Sekunde oder 24 VDC 0,5A Niedervoltversorgung). (\*\*) Versorgung je nach Modellen.

RACK-Modell : Die Anschlussklemmen für Netzspeisung, Ausgang Impulsoder AFNOR-Leitung und den Funksynchronisierungseingang sind direkt an der Hinterseite des Rack-Einschubs verfügbar.

#### Anschluss für D1D2-Verteilung:

D1 D2 verwenden die Relais der Schaltkreise 1 und 2

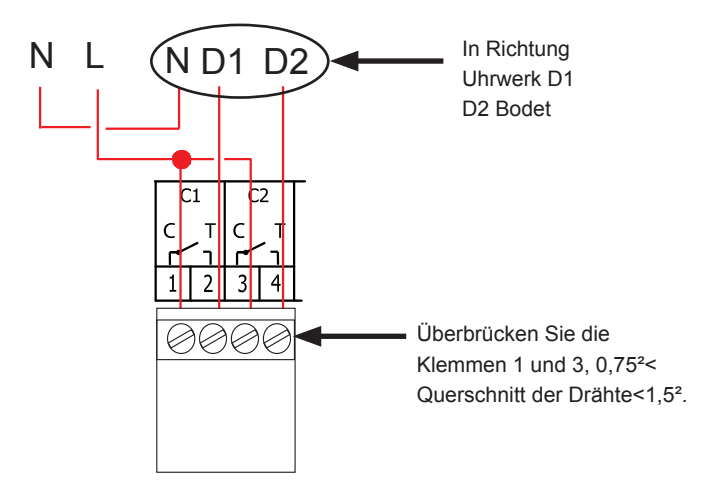

Die Schaltkreise müssen durch einen Trennschalter oder einen max. 4A Leitungsschutzschalter gesichert werden. Die Stelle dieser Sicherungen auf Anschlussklemmen angeben.

Anschluss des DHF-Senders : Bodet bietet zwei DHF-Sendertypen. DHF-Sender "Uhrzeit und Relais", Referenz 907512.

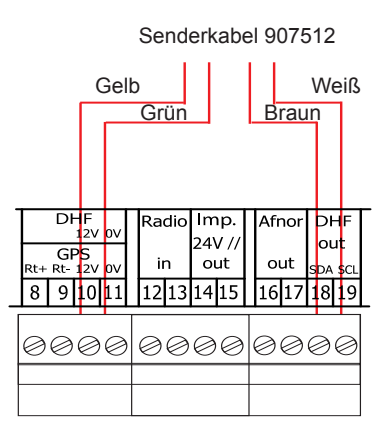

Der DHF-Sender "Uhrzeit", Referenz 927230 ist mit den Hauptuhren Sigma, Delta, Alfa, ... kompatibel, ...

Hinweis: die Steuerung des Modus "Init" wird im Programm der Sigma nicht berücksichtigt und muss direkt an der Senderkarte vorgenommen werden.

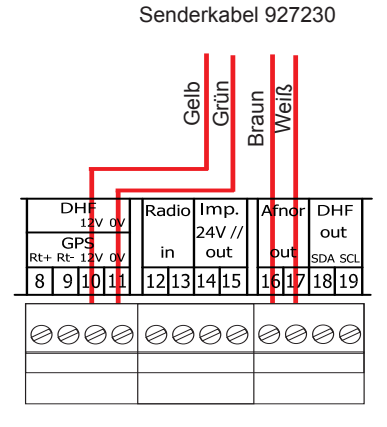

## **5) Installationsbeispiele**

#### **5.1 Eine 24V-Zeitverteilung parametrieren**

Die Impulslinie an Schaltkreise 14 und 15 anzuschließen.

Sigma einschalten.

In das Techniker-Menü (Siehe Seite 22) und denn in das Menü «Zeitausgänge» eintreten.

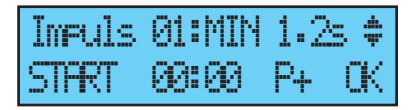

Mit den Navigationstasten:

- das Impulstyp (Minuten, Halbminuten oder Sekunden),
- die Impulsdauer und,
- die Uhrzeit der Nebenuhren der Impulslinie wählen.

Dann "Start" wählen und mit der Taste **bestätigen.** Bei der Bestätigung beginnt die Zeiteinstellung mit schnellerer Impulsvertretung. Oder die Uhr wartet bis auf Wiederaufholung ihrer Verspätung, wenn die Zeiteinstellung mit schnellerer Impulsverteilung langer als das Warten bis auf Wiederaufholung der Verspätung dauert.

#### **5.2 Eine DHF drahtlose Uhrzeitverteilung parametrieren**

Der DHF Sender muß angeschlossen sein (Siehe Seite 8).

Sigma einschalten.

In das Techniker-Menü (Siehe Seite 22) und denn in das Menü «Zeitausgänge» eintreten.

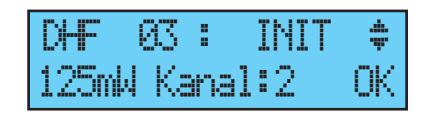

Mit den Navigationstasten:

- die Sendungsstärke (25, 125, 500mW),
- den Sendekanal (Siehe Anweisungen des DHF Sendes) und
- das Modus "INIT" wählen.

Wann alle Uhren synchronisiert sind, das Modus "Start" (automatisch nach 4 Stunden) wählen und mit der taste  $\blacktriangledown$  bestätigen.

#### **5.3 Einen 24V TBT Ausgang parametrieren**

Die 24V Linie muss an die Klemmen 14 und 15 angeschlossen sein.

Sigma einschalten.

Auf Techniker-Menü (siehe Seite 22) und denn auf das Menü "Zeitausgänge" zugreifen. Mit den Navigationstasten, "TBT24V" wählen.

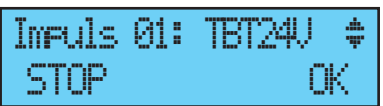

Achtung: Dieser Ausgang ist gesichert. Wenn der Stromanfrage zu groß ist, wird der Ausgang einen Alarm auslösen und wird keine Spannung mehr liefern.

## **6) Bedienfeld: Tastenfunktionen**

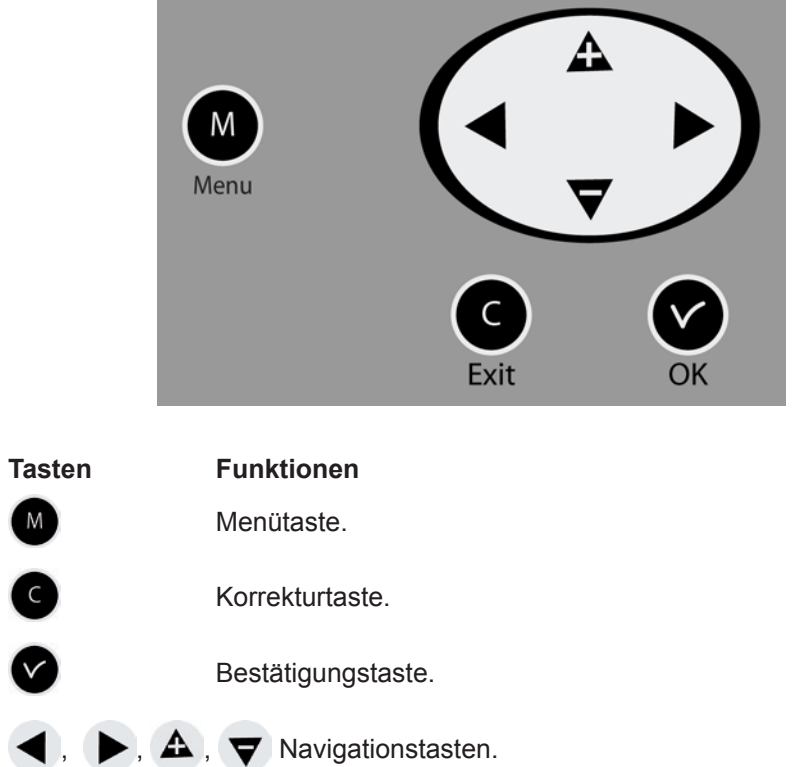

Hinweis: Ein Menü wird automatisch verlassen, wenn im Kunden-Menü eine Minute bzw. im Techniker-Menü 5 Minuten lang keine Taste gedrückt wird.

#### Blockdiagramm

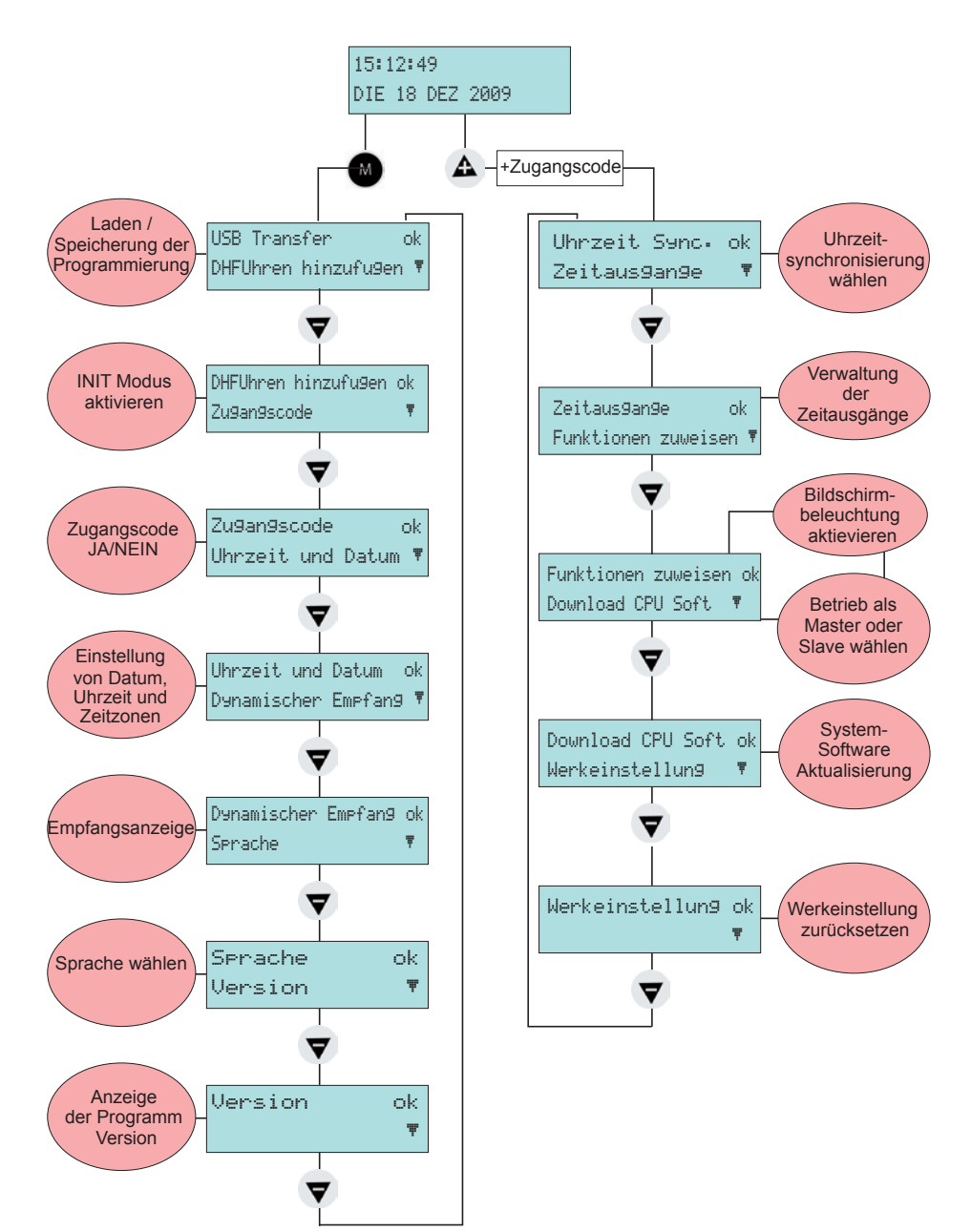

## **7) Programmierung des allgemeinen Menüs**

#### **7.1 Standby**

■ Bei normalem Betrieb zeigt die SIGMA Datum und Uhrzeit an:

<sup> $\Psi$ </sup> ist das Symbol für Funksignal; es blinkt bei schlechtem Empfang.

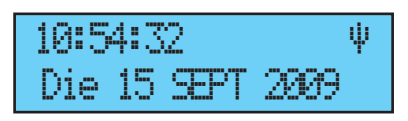

#### **7.2 Benutzer-Menü**

Durch Drücken der Menü-Taste (M) erhalten Sie Zugriff auf das Benutzer-Menü.

Gegebenenfalls den Benutzer-Zugangscode eingeben, siehe Seite 18 .

Über die Taste **erhalten Sie Zugriff** 

auf die Menü-Optionen. Bestätigen Sie

mit der Taste $\sim$ 

Im Benutzer-Menü stehen folgende Optionen zur Verfügung:

- 1/ USB laden und speichern,
- 2/ DHF Nebenuhr hinzufügen,
- 3/ Kunden-Menü-Zugangscode,
- 4/ Uhrzeit und Datum, Zeitumstellung,
- 5/ Dynamischen DHF-Empfang anzeigen,
- 6/ Sprache wählen,
- 7/ Systemversion.

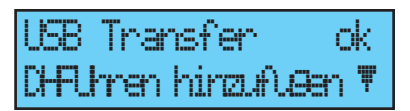

#### **7.3 USB laden und speichern**

Die SIGMA kann ihre Programmierung über einen USB-Stick laden oder

speichern.

Die Option mit der Taste v bestätigen,

Es erscheint folgendes Display:

Den USB-Stick einstecken und mit der Taste bestätigen,

#### **So laden Sie ein Programm in die Sigma** :

Bestätigen Sie die Option mit der Taste , Die SIGMA sucht jetzt die im USB-Stick verfügbaren Dateien (Erweiterung .sig). Wählen Sie die zu ladende Datei über die

Tasten  $\blacktriangledown$  und  $\blacktriangle$  und bestätigen Sie mit der Taste

Die Datei wird geladen. Nach dem Ladevorgang erscheint folgendes Display:

#### **So speichern Sie das vorhandene Programm der Sigma** :

Bestätigen Sie die Option mit der Taste , Die SIGMA speichert die Datei mit einem Namen, der automatisch dem Format:

sauve1\_JJ\_MM.sig zugeordnet wird (die Nr.

1… und das Datum werden automatisch inkrementiert).

Die Datei kann vom PC aus unter Beibehaltung der gleichen Erweiterung ". sig" umbenannt werden.

Danach erscheint folgendes Display :

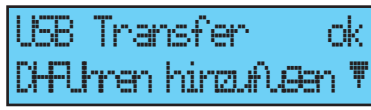

USBSchlus.Anschlus dann Druck ok exit C

Wahlen Prog.laden÷ Wahlen speichern

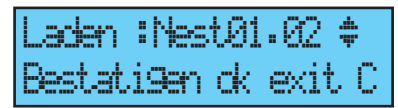

Transfer fertig USB chlussel entfernen

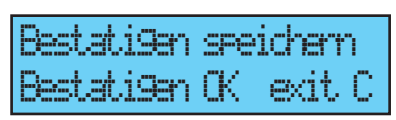

Transfer fertig USB lussel *entfe*rnen

#### **7.4 DHF Nebenuhren hinzufügen**

Um die SIGMA auf den Modus "DHF Initialisierung" zu schalten und die Synchronisierung einer neuen Uhr zu ermöglichen, die Option mit der Taste

**bestätigen,** Es erscheint folgendes Display: Wählen Sie mithilfe der Tasten und  $\triangle$  den Modus "AKTIV" und bestätigen Sie mit der Taste Während dieser Zeit (4 Stunden) werden abwechselnd der Modus "Init" und die normale Anzeige angezeigt.

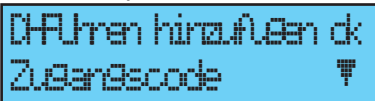

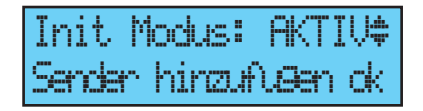

Sobald die DHF-Nebenuhren initialisiert sind, kann dieser Modus in diesem Menü abgestellt werden.

#### **7.5 Zugangscode**

Wenn Sie den Zugangscode für die SIGMA einstellen oder löschen wollen,

bestätigen Sie die Option mit der Taste

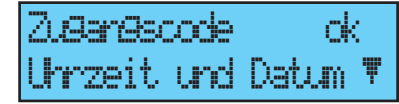

Wählen Sie und bestätigen Sie die Option mit der Taste  $\sim$ 

Der Zugangscode ist unveränderlich,

 $\mathbf{A}$ ,  $\blacktriangleright$ ,  $\blacktriangleleft$  ,  $\blacktriangleright$ 

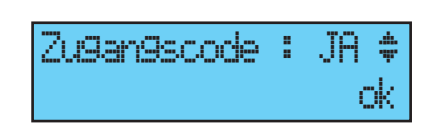

Nach Eingabe von 3 falschen

aufeinanderfolgenen Zugangscodes zeigt sich eine Alarmmeldung an. Das Bedienfeld bleibt während 10 minuten gesperrt aber darf im Techniker- Menü entsperrt werden.

#### **7.6 Uhrzeit und Datum**

Um die Uhrzeit oder das Datum der SIGMA zu ändern, bestätigen Sie die

jeweilige Option mit der Taste ,

Es erscheint folgendes Display: Sie haben jetzt Zugriff auf die Wahl der Zeitzone.

Über die Zeitzone wird automatisch die Umstellung von Sommer-/Winterzeit verwaltet.

Wenn die Zone innerhalb der 20 vorprogrammierten Städte oder Zeitzonen nicht verfügbar ist (Siehe Seite 34 des Anhangs), den im Techniker-Menü parametrierten "PROG"- Modus wählen.

Mit dem "PROG"-Modus können Zeitverschiebungen und personalisierte

Uhrzeitumstellungen konfiguriert werden.

Werkseitiges Standard- Modus liegt "PROG".

Nach der Bestätigung blinken die Stunden. Stellen Sie den gewünschten Wert mit den

Tasten  $\blacktriangledown$  und  $\blacktriangle$  ein und gehen Sie mit

 $\det$  Taste  $\sum$  zu den Minuten weiter.

Für das Datum auf die gleiche Weise vorgehen.

Bestätigen Sie mit der Taste (V), wenn die Uhrzeit geändert wurde. Die Sekunden starten bei 0.

Bei der Bestätigung beginnt die Zeiteinstellung mit schnellerer

Impulsvertretung. Oder die Uhr wartet bis auf Wiederaufholung ihrer

Verspätung, wenn die Zeiteinstellung mit schnellerer Impulsverteilung langer als das Warten bis auf Wiederaufholung der Verspätung dauert.

Uhrzeit 10:12:00 ú Datum 20/12/08 ok

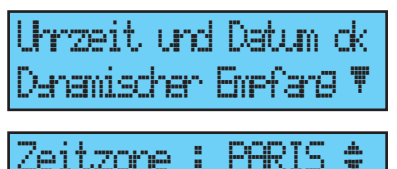

 $(GMT + BHQR)$  OK

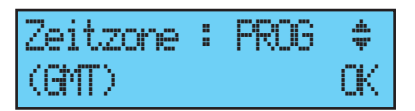

#### **7.7 Dynamischer Funk**

Zur Anzeige des dynamischen Empfangs der SIGMA die Option mit der Taste

bestätigen,

Dynamischer Empfang ok Sprache õ

 $: 10:12$ 

Bei richtigem Empfang werden Uhrzeit und Datum automatisch aufgebaut.

Wenn die SIGMA über eine GPS-Antenne synchronisiert wird, wird die Uhrzeit nach GMT-Zeit angezeigt.

Wenn die SIGMA durch eine France Interoder DCF-Antenne synchronisiert ist, wird die Funkzeit angezeigt .

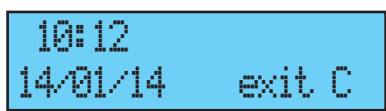

14/01/14 exit C

#### **7.8 Sprache**

Zur Sprachenwahl der SIGMA bestätigen Sie die jeweilige Option mit der Taste  $\sim$ 

Wählen Sie unter den verfügbaren Sprachen Ihre Sprache für das Display der SIGMA aus. Die verfügbaren Sprachen sind: FRANZÖSISCH, ENGLISCH, SPANISCH, DEUTSCH, NIEDERLÄNDISCH, PORTUGIESISCH, NORWEGISCH, DÄNISCH, FINNISCH...

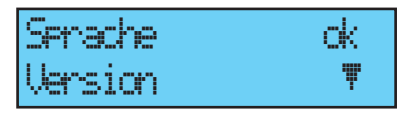

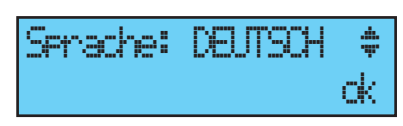

#### **7.9 Version**

Zur Anzeige der Version der SIGMA bestätigen Sie die Option mit der Taste ,

Es erscheint folgendes Display:

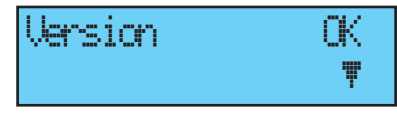

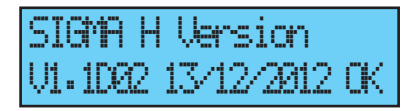

M)

## **8) Programmierung des Techniker-Menüs**

Der Zugriff auf das Techniker-Menü erfolgt über einen Zugangscode, der den befugten Personen übermittelt wird.

Drücken Sie einige Sekunden lang auf eine der Navigationstasten. Das System bittet Sie nun um die Eingabe des Codes.

Der Technikercode ist ein unveränderlicher Code,  $\Delta$ ,  $\blacktriangleright$ ,  $\blacktriangleright$ ,  $\blacktriangleright$ ,  $\blacktriangleright$ 

Mit der Taste  $\blacktriangledown$  eintreten Sie in das Techniker- Menü.

Im Techniker-Menü stehen folgende Wahlen zur Verfügung :

- 1/ Uhrzeit-Synchronisierung,
- 2/ Verwaltung der Zeit- und DHF-Ausgänge (Impulse, D1 D2 Afnor,
- DHF) und Zeitverschiebung der Ausgänge,
- 3/ Zuweisung der Funktionen,
- 4/ Download der soft hard UC (Erweiterung ".cod"),
- 5/ Wiederherstellen der Werkeinstellung.

Bestätigen Sie die gewünschte Option mit der Taste

Um das Techniker- Menü zu verlassen, die Taste

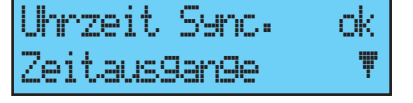

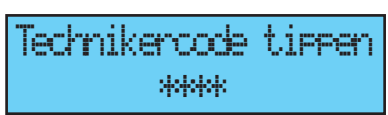

#### **8.1 Menü für Zeitsynchronisation**

Um die Zeitsynchronisation der SIGMA zu konfigurieren, müssen Sie die

Option des Techniker-Menüs mit der

Taste v bestätigen, Es erscheint folgendes Display:

Wählen Sie nun eine der folgenden Zeitsynchronisierungen aus:

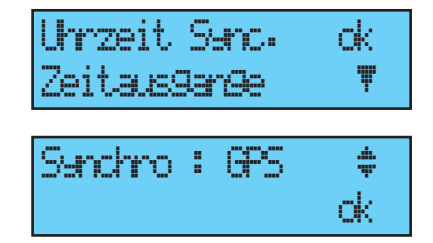

**FI/DCF Radio**,

**Minute Radio** (dieser Modus wird für Länder verwendet, die zwar das Funksignal empfangen, für die man jedoch Datum und Uhrzeit ändern möchte [außerhalb Europas]) (nur die Minuten synchronisiert werden), **EXTERNE** (dieser Modus wird für die Synchronisation über eine Sigma "Hauptuhr" verwendet, die anhand einer optionalen ASCII-Karte ein simuliertes GPS-Signal sendet).

**KEINE**, wenn Sie keine Synchronisation wählen; in diesem Fall wird das Funk-Piktogramm nicht angezeigt.

**GPS**,

**Hinweis:** die Wahlen einer Synchronisation werden alle ohne Prüfung des Antennenanschlusses angeboten (die Standardeinstellung bietet den Modus FI/DCF).

Wenn der Eingang sich nicht synchronisieren kann, ist eine Alarmmeldung ausgelöst. Diese Alarmmeldung wird nach 24 Stunden ohne Synchronisierung.

Wählen Sie den Synchronisationsmodus mit den Tasten  $\blacktriangledown$  und  $\blacktriangle$  und bestätigen Sie mit der Taste

Wenn im Kunden-Menü der "Prog"- Modus bestätigt wurde (siehe § Uhrzeit und Datum,

Seite 19), erscheint folgender Bildschirm:

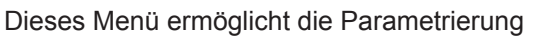

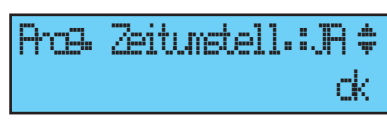

der nicht standardmäßigen Umstellungen zwischen Sommer-/Winterzeit.

 $24$ 

#### 8.1.1 Programmierbare Zeitumstellung

In diesem Menü können die Daten für die Umstellung der Sommer-/ Winterzeit

programmiert werden. Man bestimmt den Beginn der Winterzeit und dann den Beginn der Sommerzeit.

Zur Programmierung der Umstellung der Sommer-/Winterzeit bestätigen Sie mit der Taste  $\sim$ 

- Stellen Sie den Tag für den Beginn der Winterzeit mit den Tasten  $\triangle$  und  $\bullet$  ein  $\bullet$ .

In der Reihenfolge:

Der *"Rang"* blinkt. Der *Rang* bezeichnet die Ordnungsnummer des Wochentags innerhalb des Monats<sup>1</sup> (von 1 bis 5 je nach Monat) (Rang 5 bezeichnet immer die letzte Woche).

Der *"Tag"* blinkt.

.

Der *"Monat"* blinkt.

Die *"Stunde"* blinkt.

Bestätigen Sie mit der Taste

- Stellen Sie den Tag für den Beginn der Sommerzeit mit den Tasten  $\blacktriangledown$  und  $\blacktriangle$  ein

Bestätigen Sie mit der Taste

Es ist ebenfalls möglich, ein unveränderliches Datum zu parametrieren. Unabhängig vom Funksynchronisationsmodus (France Inter oder GPS) wird hierdurch automatisch die Zeitumstellung des FI- oder DCF-Funks ausgelöst. Stellen Sie den Tag für den Beginn der Winterzeit und dann der Sommerzeit mithilfe der Tasten  $\blacktriangledown$  ,  $\blacktriangle$  und ein  $\blacktriangleright$  . Bestätigen Sie mit der Taste

1 Beispiel für die Rang-Berechnung: dem zweiten Montag des Monats oder dem zweiten

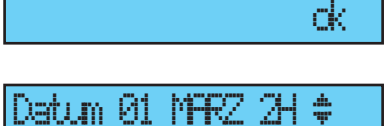

Winterzeitumstell. ok

4. SON OKT

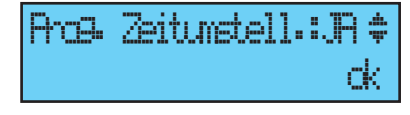

4. SON MARZ 2H ú

ok a strong and **a** 

#### 8.1.2 Einstellung der Zeitbasis

In diesem Menü kann die Abweichung der Zeitbasis geregelt werden. Dies kann nützlich sein, wenn die Hauptuhr keine externe Synchronisation besitzt.

Damit Sie Zugriff auf dieses Menü erhalten, müssen Sie den Modus "Keine" im Menü für externe Synchronisation gewählt haben.

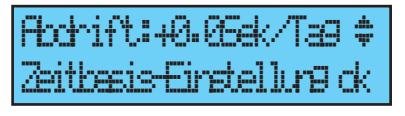

Stellen Sie die Abweichung mit den Tasten  $\blacktriangledown$  und  $\blacktriangle$  ein und bestätigen Sie mit der Taste

Diese Korrektur wird nicht berücksichtigt, wenn die Hauptuhr synchronisiert ist.

#### **8.2 Menü für die Verwaltung der Zeitausgänge**

Mit diesem Menü können Sie die Zeitausgänge anzeigen, ihren Zustand (Ein, Aus) ändern und die DHF-Verteilung im Modus "Init" sowie die Verteilung "Impuls" und "D1D2" konfigurieren.

Mit diesem Menü können Sie ebenfalls den 24VDC (0,5A) Niedervolt-Versorgungsausgang am Impuls-Ausgang (Impuls 01) konfigurieren.

Damit Sie Zugriff auf dieses Menü der SIGMA erhalten, müssen Sie die entsprechende Option des Techniker-Menüs mit der Taste bestätigen,

Es erscheint folgendes Display:

Sie können die verschiedenen Optionen anzeigen und die Werte mit den Tasten und  $\triangle$  ändern.

Durch Bestätigung mit der Taste können

Sie zu den verschiedenen Ausgängen weitergehen.

Die "INIT"-Einstellung eines DHF-Ausgangs ist 4 h lang aktiv, bevor er wieder auf Modus EIN schaltet (während dieser Zeit wird

abwechselnd der Modus "Init" und die normale Anzeige angezeigt).

Mit diesem Menü können Sie die Leistung des DHF-Ausgangs zwischen 25mW/ 125mW (Standardeinstellung) / 500mW auswählen und die Adresse des Systems von 1 bis 4 zuordnen (Standardeinstellung: 2).

Der Modus "Summer" ermöglicht die Aktivierung eines Summers an den Nebensendern, um diese zu markieren.

Bei einem "Implus"- oder "D1D2"-Ausgang erhalten Sie mit der Taste V Zugriff auf das Konfigurationsmenü.

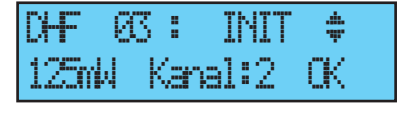

D1D2 minute:06s ú

START 00:00 ok

ok a strong strong de

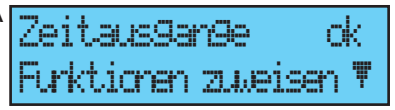

D1D2 Minute:06s ú

START 00:00 ok

Afnor 02: START ú

Mit der Taste  $\blacktriangleright$  gelangen Sie zum nächsten Parameter: Wahl der Impulsdauer.

> Minute 24V Standardimpulsdauer (Werkeinstellung) von 1,2 Sek., variabel von 0,5 bis 5 Sek.,

Sekunde 24V Standardimpulsdauer (Werkeinstellung) von 0,3 Sek, variabel von 0,1 bis 0,9 Sek,

D1D2 Standardimpulsdauer (Werkeinstellung) von 6 Sekunden, variabel von 1 bis 10 Sekunden.

Mit der Taste  $\blacktriangleright$  gelangen Sie zum nächsten Parameter:

Achtung STOP-Modus ok am Ausgang 03 C

Wahl des Zustands "Ein" / "Aus".

Die Unterbrechung eines Schaltkreises muss bestätigt werden.

Mit der Taste G gelangen Sie zum vorherigen Display.

#### **8.3 Menü für Funktionszuweisung**

Mit diesem Menü kann festgelegt werden, ob die Hauptuhr im Mastermodus oder als Nebenuhr (Slave) arbeitet.

Es ermöglicht außerdem die Aktivierung der Beleuchtung des Anzeigedisplays (Backlight).

Damit Sie Zugriff auf dieses Menü der SIGMA erhalten, müssen Sie die entsprechende Option des Techniker-Menüs mit der Taste bestätigen,

Es erscheint folgendes Display:

Die Hauptuhr ist in der Standardeinstellung im Mastermodus konfiguriert.

Wenn Sie die Hauptuhr im untergeordneten Modus (Slave) konfigurieren, um sie als Nebenuhr zuzuweisen, zeigt der externe Eingang SLAVE an und kann nicht geändert werden.

Mit dem nächsten Display kann die Beleuchtung der Anzeige aktiviert werden oder nicht (in der Standardeinstellung ist das Backlight eingeschaltet, der Wert steht also auf Nein).

$$
\frac{Forktion: M5TER \quad \text{\large $\ast$}}{CK}
$$

$$
\begin{array}{l} \text{Forktion}: \, \text{SIAE} \quad \begin{array}{c} \text{\large $\ast$} \\ \text{\large $\alpha$} \end{array} \\ \text{\large $\alpha$} \end{array}
$$

Britré ext. : Mester  
\n(K) Backlist (JFF : NEI 
$$
\ast
$$
  
\nok

Funktionen zuweisen ok Download CPU Soft\#

#### **8.4 Menü für Download der Software CPU**

Dieses Menü erlaubt das Update der CPU Software (Firmware).

Im Kundenbereich der Website Bodet www.bodet-time.com/support.html,

klicken Sie bitte auf "Downloads" und laden Sie die neueste Version der

Programme auf ein USB-Stick herunter. Dann speichern Sie die letzte Version des Programms auf einen USB-Stick.

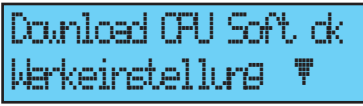

Damit Sie Zugriff auf dieses Menü der SIGMA

erhalten, müssen Sie die entsprechende Option des Techniker-Menüs mit der Taste v bestätigen,

Die Code-Datei (\*.cod) muss an der Wurze des USB-Sticks und die einzige ".cod"-Datei sein.

Es erscheint folgendes Display:

Den Download mit der Taste bestätigen

Es erscheint folgendes Display:

mit der Taste  $\blacktriangledown$  bestätigen.

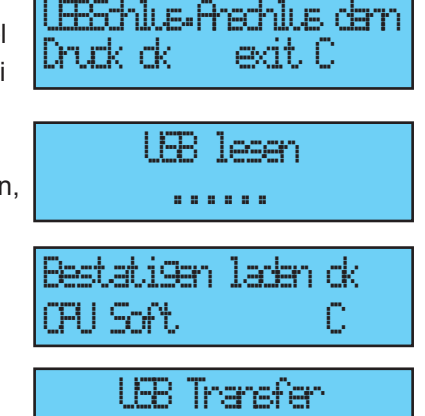

#### **8.5 Menü für Rückkehr zur Werkeinstellung**

Mit diesem Menü können Sie das ursprüngliche werkseitige Programm wieder installieren.

Damit Sie Zugriff auf dieses Menü der SIGMA erhalten, müssen Sie die entsprechende Option des Techniker-Menüs mit der Taste bestätigen,

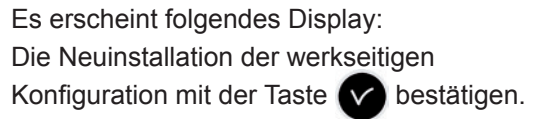

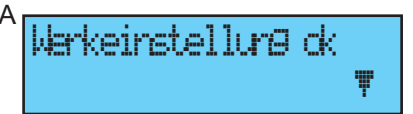

......

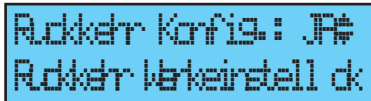

## **9) Alarmmeldungen**

Auftretens angezeigt.

Werkseitige Standardkonfiguration des Alarms ist:

- aktiviert: wenn ein Alarm anwesend ist, zeigt sich eine Meldung an,
- Relais Alarm: das Relais 3 ist aktiviert, wenn ein Alarm ausgelöst ist.

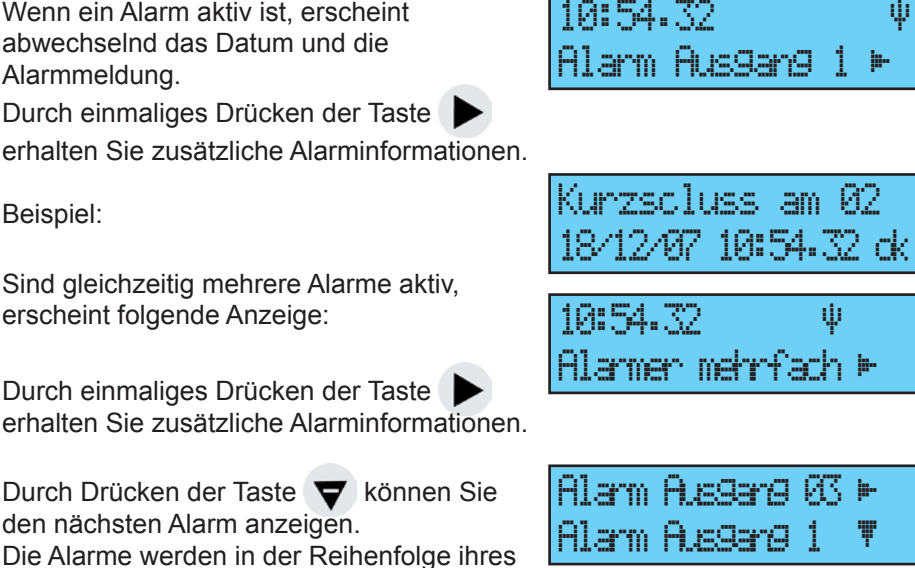

Um einen Alarm zu verlassen, drücken Sie auf die Taste

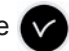

Die Alarm-Aktivierung erfolgt sofort für alle Alarme, außer für die Alarme der Afnor, FI, DCF oder GPS Synchronisierung, deren Aktivierungsfrist 24 Stunden ist.

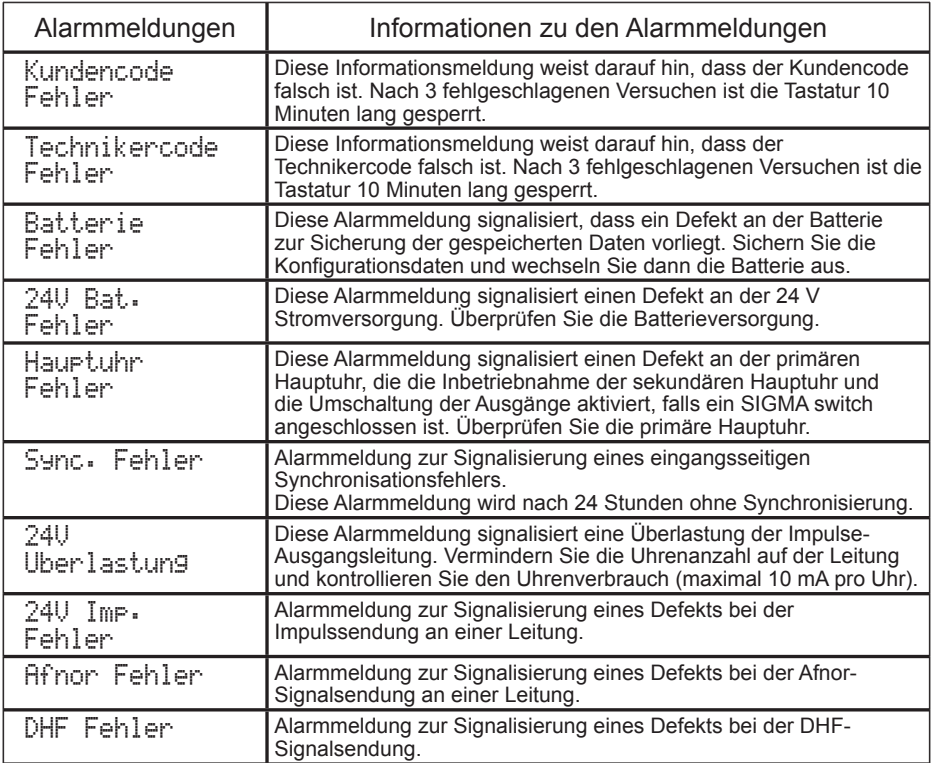

## **10) Technische Daten**

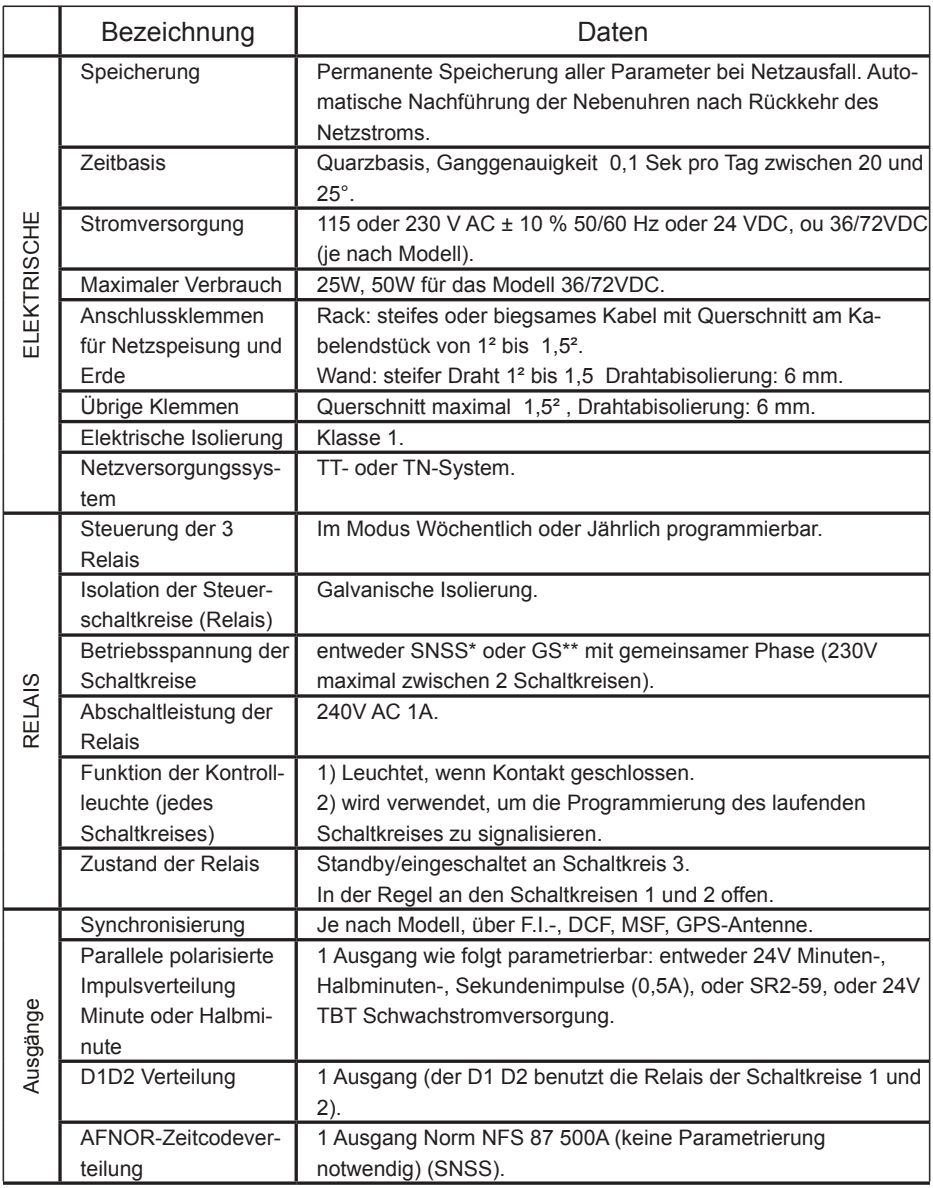

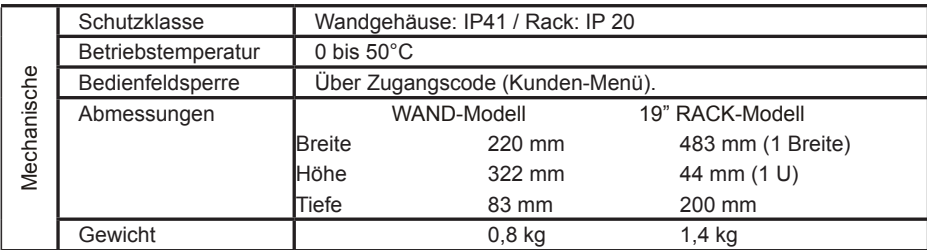

\* SNSS: sehr niedrige Sicherheitsspannung (Spannungsspitze < 42,4V oder 60V Gleichspannung).

\*\*GS: Gefährliche Spannung > 42,4V Spitzenspannung oder 60V Gleichspannung.

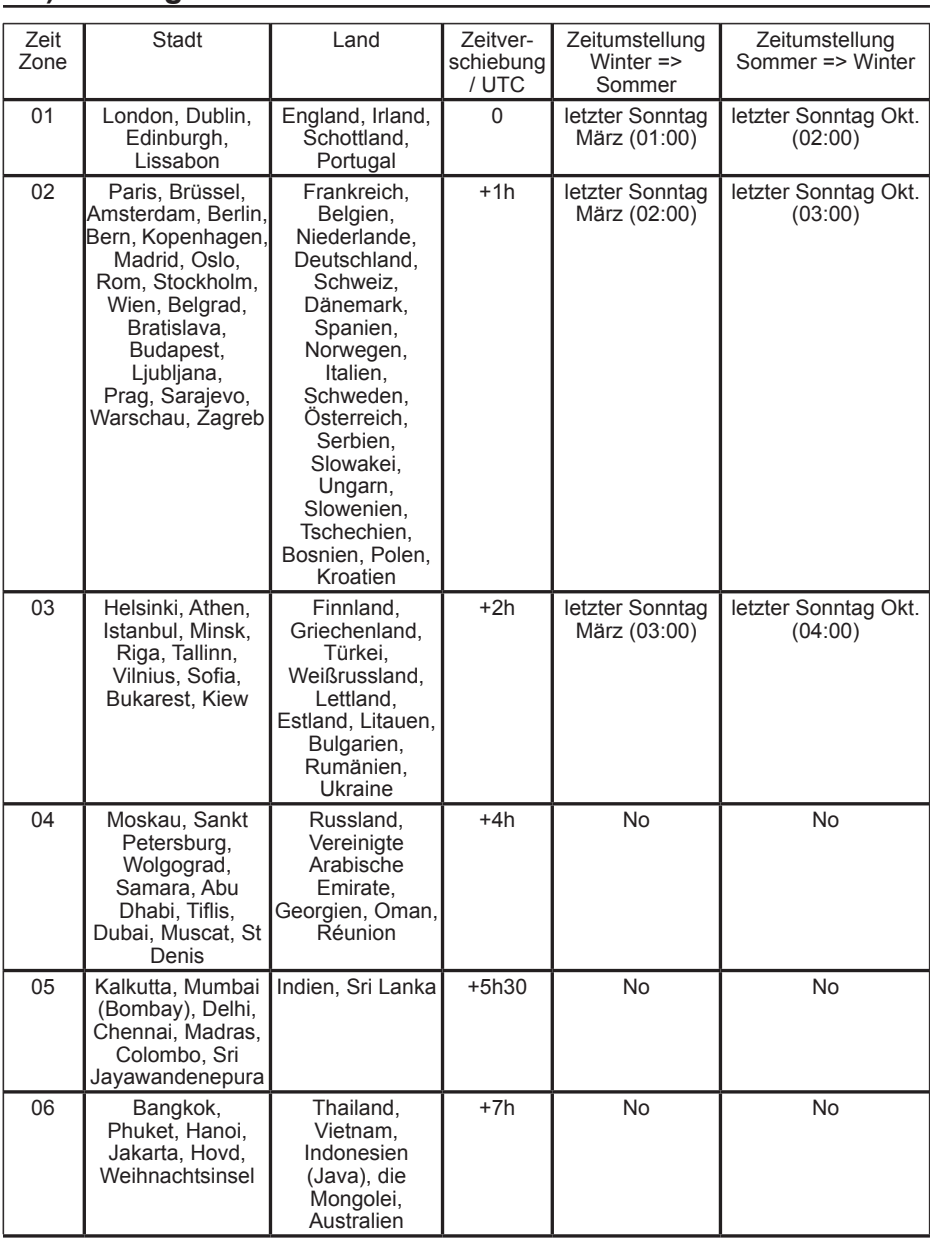

## **11 ) Anhang: vorher bestimmte Zeitzonen**

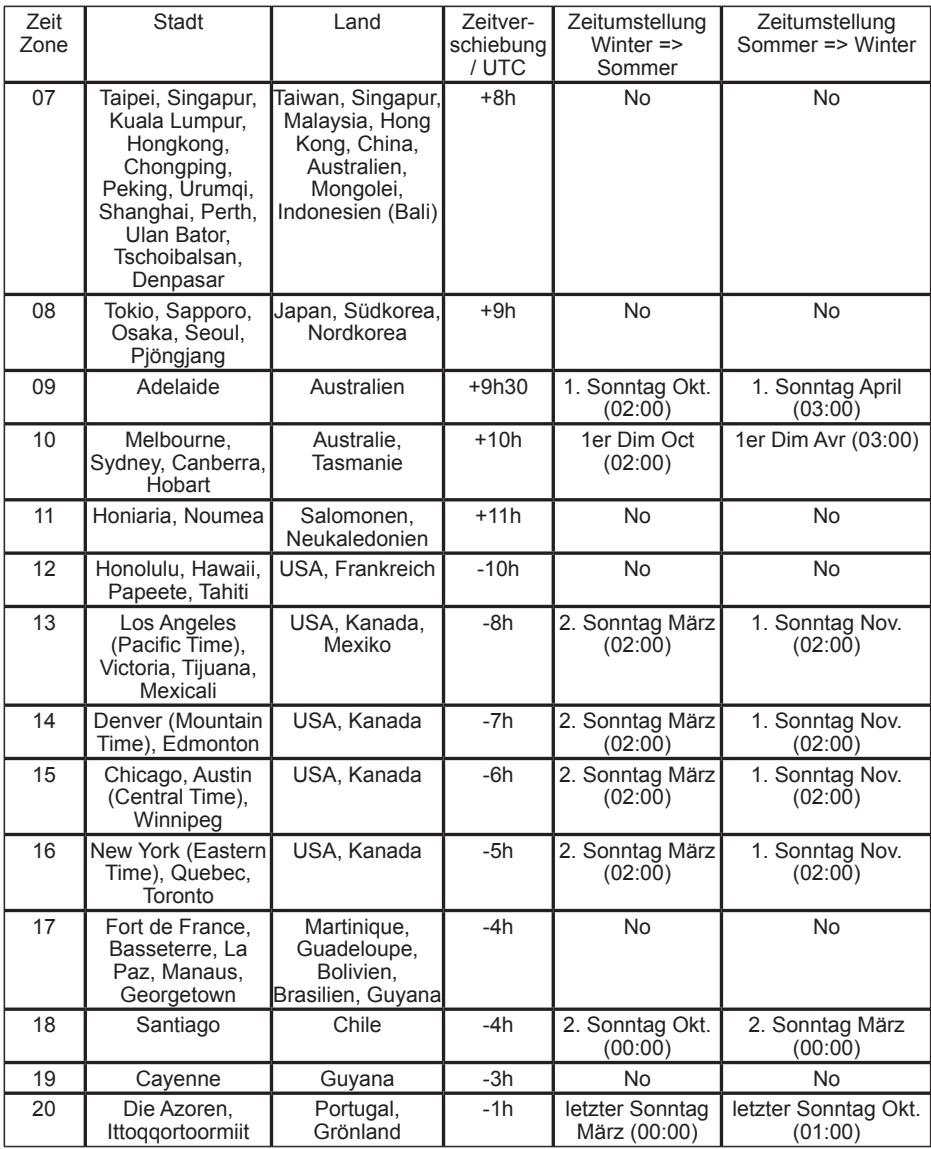

## **12 ) Was tun, wenn ...? Prüfen, ob…**

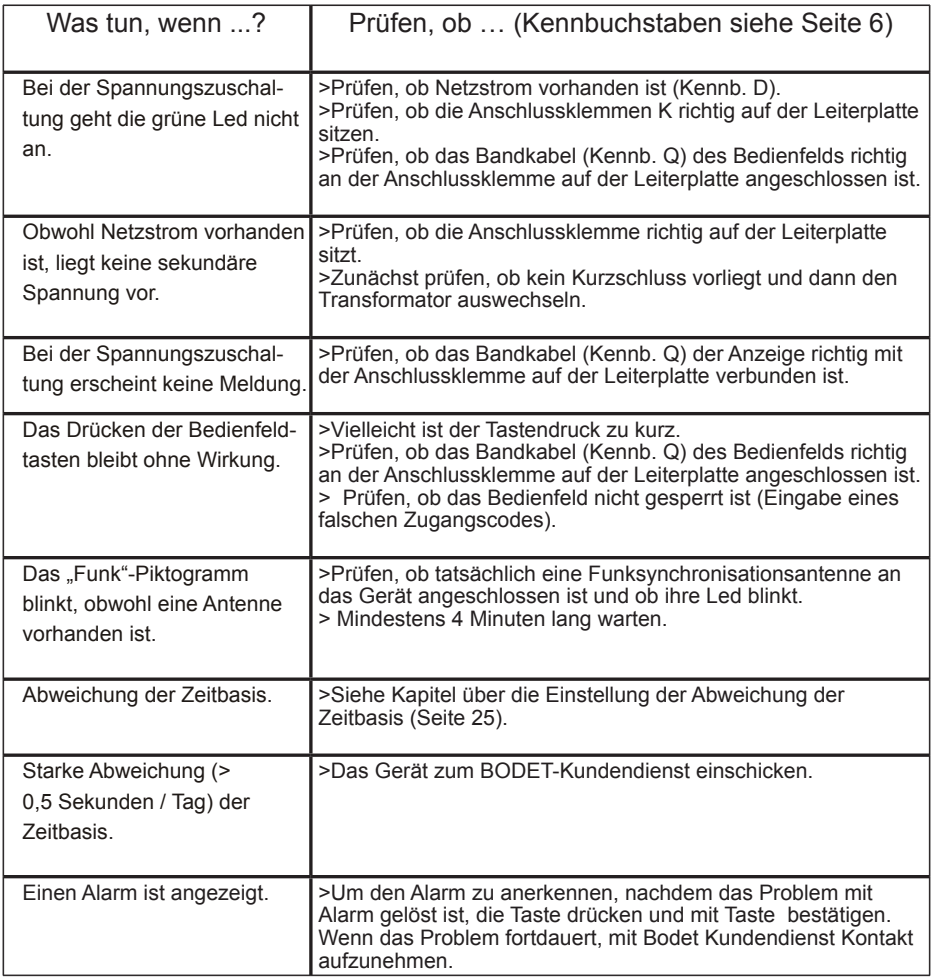

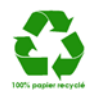